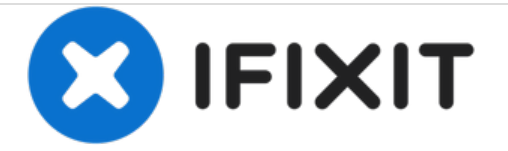

## **Apple Watch** 강제 재시작 방법

이 안내서는 Apple Watch 강제 재시작 방법을 보여줍니다.

작성자: Tobias Isakeit

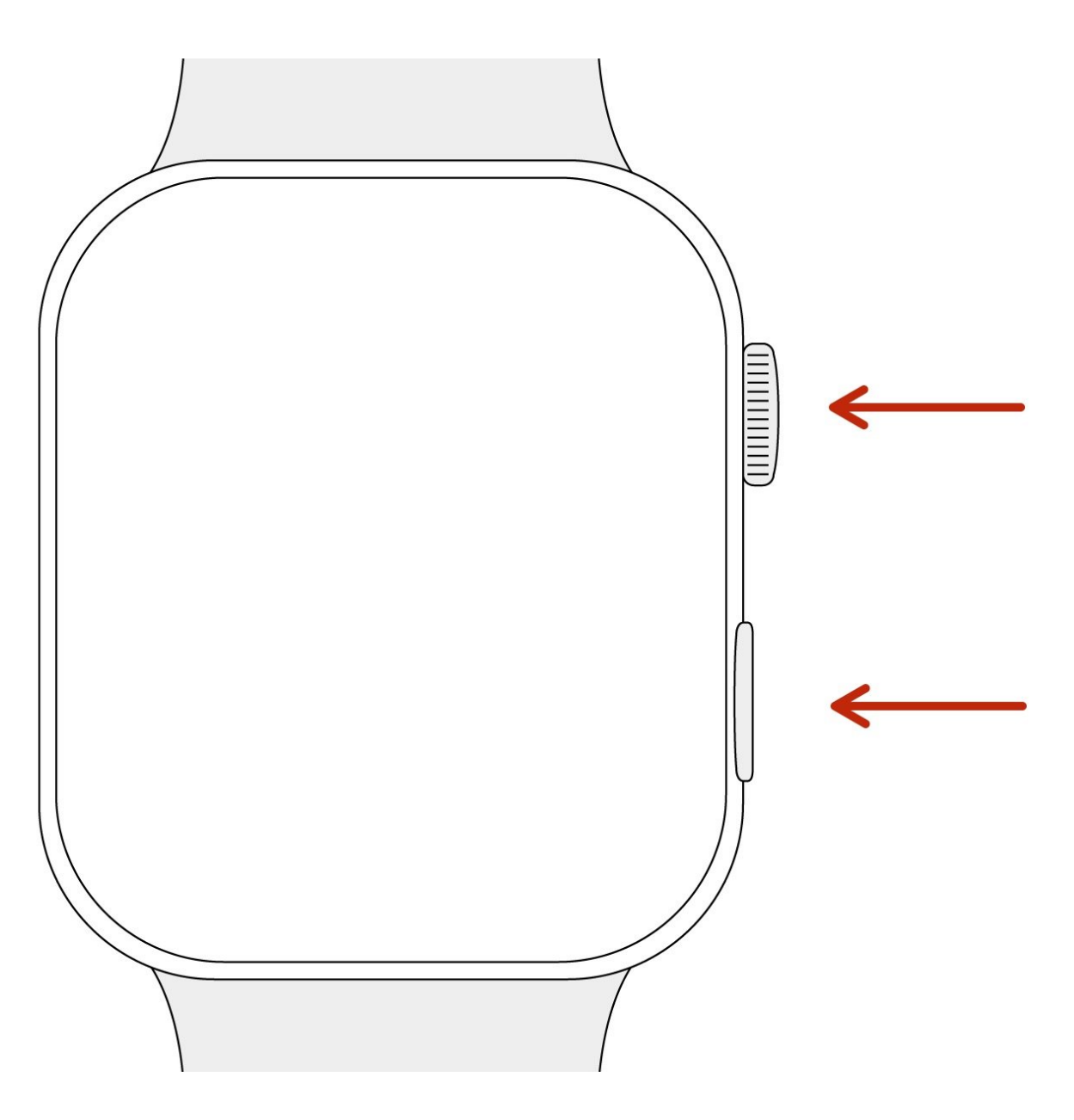

ì´ ë¬ i., œëŠ" 2021-05-18 01:13:26 AM (MST)ì— ìž'ì"±í-'습ë‹`다.

## 소개

이 안내서를 사용하여 Apple Watch를 강제 재시작 하세요.

 $\check{\mathsf{i}}' \; \check{\mathsf{e}} \neg \hat{\mathsf{j}} \text{,} \mathsf{ce} \check{\mathsf{e}} \check{\mathsf{s}}'' \; 2021 \text{-} 05 \text{-} 18 \; 01 \text{:} 13 \text{:} 26 \; \mathsf{AM} \; (\mathsf{MST}) \: \check{\mathsf{i}} \neg \; \check{\mathsf{i}} \check{\mathsf{s}} \neg \hat{\mathsf{i}} \check{\mathsf{j}} \neg \check{\mathsf{i}} \check{\mathsf{s}} \langle \check{\mathsf{e}} \circ \check{\mathsf{e}} \circ \mathsf{a} \rangle.$ 

## 단계 **1 — Apple Watch** 강제 재시작 방법

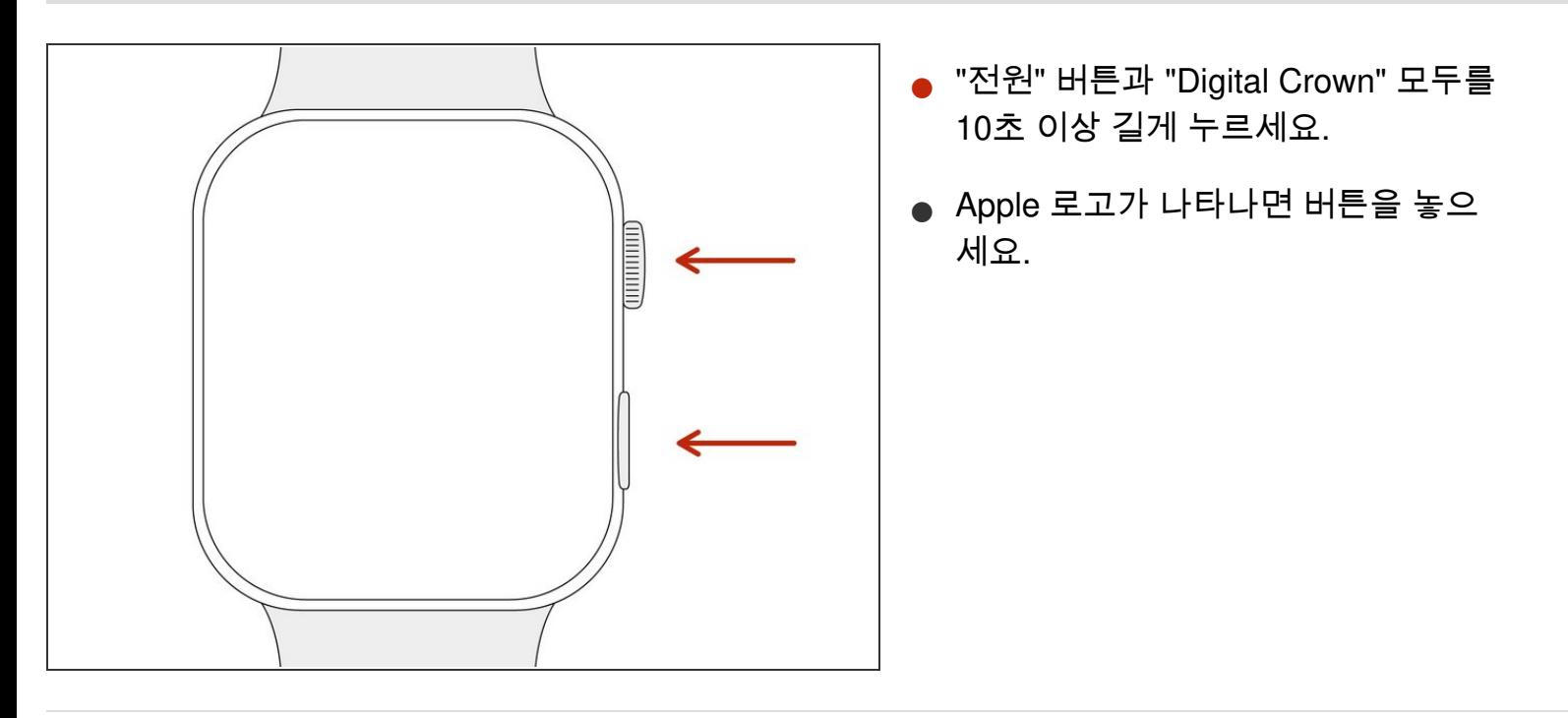

ì´ ë¬¸ì"œëŠ" 2021-05-18 01:13:26 AM (MST)ì— ìž'ì"±í-`습ë‹`다.